## Inspiron 15 5000 Series 2-in-1 Configuração e especificações

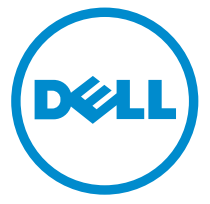

Modelo do computador: Inspiron 15-5568 Modelo normativo: P58F Tipo normativo: P58F001

## Notas, avisos e advertências

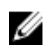

NOTA: Uma NOTA indica informações importantes que ajudam você a usar melhor os recursos do computador.

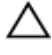

CUIDADO: Um AVISO indica possíveis danos ao hardware ou perda de dados e ensina como evitar o problema.

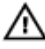

ATENÇÃO: Uma ADVERTÊNCIA indica possíveis danos à propriedade, risco de lesões corporais ou mesmo risco de vida.

**©** 2016 Dell Inc. Todos os direitos reservados. Este produto é protegido por leis de copyright e de propriedade intelectual dos EUA e internacionais. Dell e o logotipo Dell são marcas comerciais da Dell Inc. nos Estados Unidos e/ou em outras jurisdições. Todas as outras marcas e os nomes aqui mencionados podem ser marcas comerciais de suas respectivas empresas.

2016-05

Rev. A01

# Índice

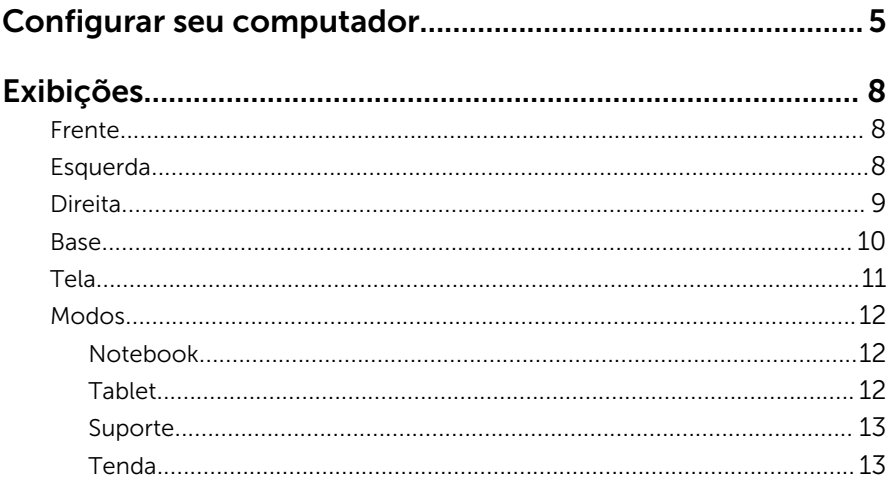

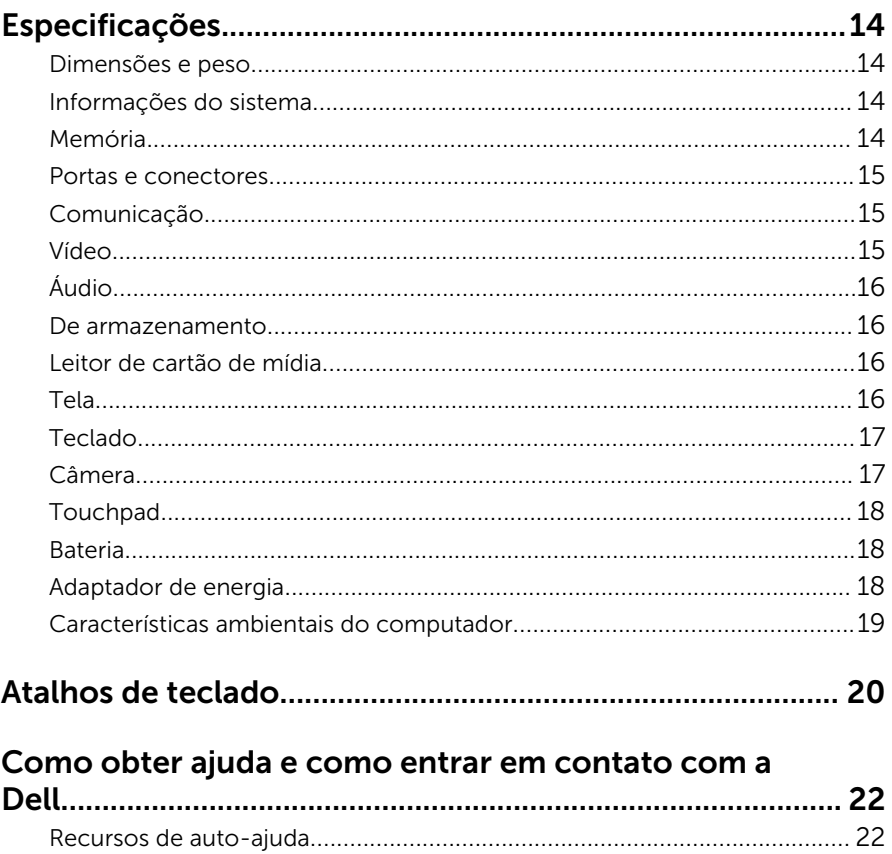

## <span id="page-4-0"></span>Configurar seu computador

Conecte o adaptador de energia e pressione o botão liga/desliga.

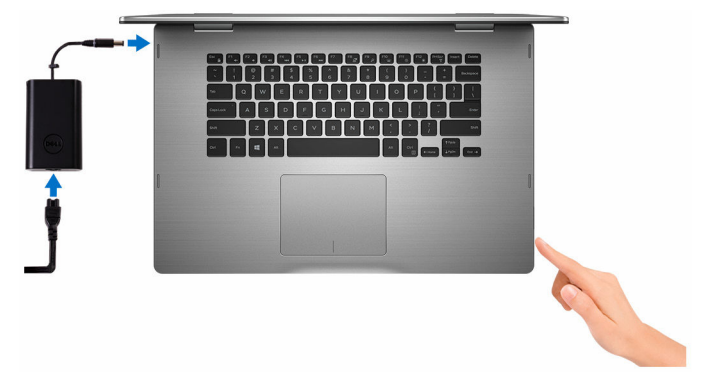

2 Conclua a configuração do sistema operacional.

#### Para Windows

a) Ative a segurança e as atualizações da Dell.

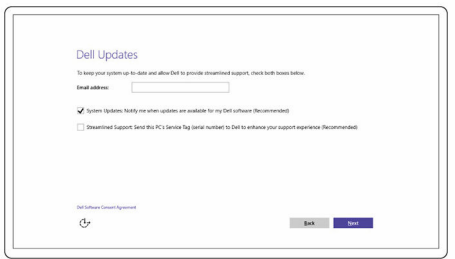

b) Conecte-se a uma rede sem fio.

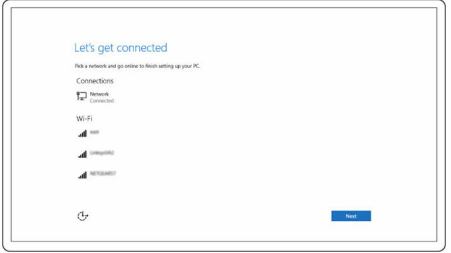

c) Entre na sua conta da Microsoft ou crie uma nova conta.

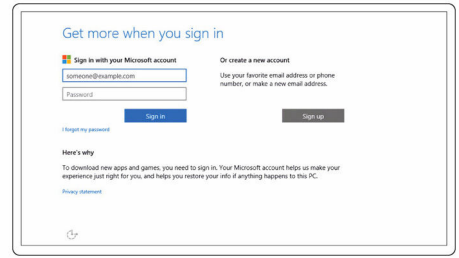

#### Para Ubuntu:

Siga as instruções na tela para concluir a configuração.

3 Explore recursos Dell na sua área de trabalho.

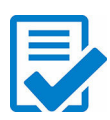

Registrar seu computador

Dell Help & Support

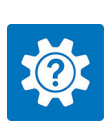

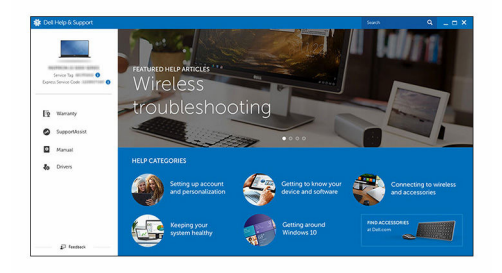

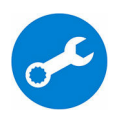

SupportAssist – Verificar e atualizar seu computador

## <span id="page-7-0"></span>Exibições

### Frente

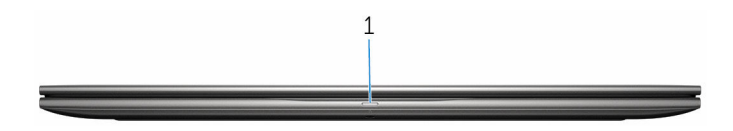

#### 1 Luz de energia e status da bateria/luz de atividade do disco rígido

Indica o status de carga da bateria ou a atividade do disco rígido.

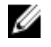

NOTA: Pressione Fn+H para alternar esta luz entre luz de energia e status da bateria/luz de atividade do disco rígido.

#### Luz de atividade do disco rígido

Acende quando o computador lê ou grava no disco rígido.

#### Luz de energia e status da bateria

Indica o status de energia e de carga da bateria

Branco contínuo – O adaptador de energia está conectado e a bateria tem mais de 5% de carga.

**Âmbar** – O computador está funcionando com bateria e a bateria tem menos de 5% de carga.

#### Apagado

- O adaptador de energia está conectado e a bateria está completamente carregada.
- O computador está funcionando com bateria e a bateria tem mais de 5% de carga.
- O computador encontra-se no estado de suspensão, hibernação ou desligado.

### Esquerda

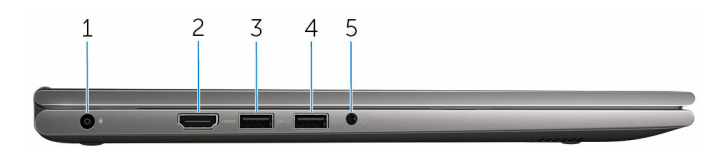

#### <span id="page-8-0"></span>1 Porta do adaptador de energia

Conecte um adaptador de energia para fornecer energia ao computador e carregar a bateria.

#### 2 Porta HDMI

Conecte uma TV ou outro dispositivo com entrada HDMI. Fornece saída de áudio e vídeo.

#### 3 Porta USB 3.0 com PowerShare

Conecte periféricos como dispositivos de armazenamento, impressoras, etc. Proporciona velocidades de transferência de dados de até 5 Gbps.

PowerShare permite carregar seus dispositivos USB, mesmo quando o computador está desligado.

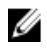

NOTA: Se seu computador estiver desligado ou em estado de hibernação, será preciso conectar o adaptador de energia para carregar seus dispositivos usando a porta PowerShare. É preciso ativar esse recurso no programa de configuração do BIOS.

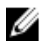

NOTA: Alguns dispositivos USB podem não ser carregados enquanto o computador estiver desligado ou em estado de suspensão. Nesse caso, ligue o computador para carregar o dispositivo.

#### 4 Porta USB 3.0

Conecte periféricos como dispositivos de armazenamento, impressoras, etc. Proporciona velocidades de transferência de dados de até 5 Gbps.

#### 5 Porta para headset

Conecte um fone de ouvido, um microfone, ou um headset (fone de ouvido e microfone combinados).

### Direita

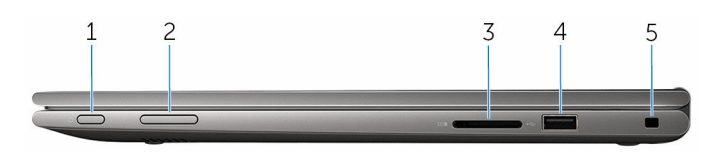

#### 1 Botão liga/desliga

Pressione para ligar o computador se estiver desligado ou no estado de suspensão.

Pressione para colocar o computador no estado de suspensão, se estiver ligado.

<span id="page-9-0"></span>Pressione e mantenha pressionado por cerca de 4 segundos para forçar o desligamento do computador.

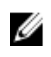

NOTA: Você pode personalizar o comportamento do botão liga/ desliga em Opções de energia. Para obter mais informações, consulte *Eu e meu Dell* em [www.dell.com/support/manuals](https://www.dell.com/support/manuals).

#### 2 Botões de controle de volume

Pressione para aumentar ou diminuir o volume.

#### 3 Leitor de cartão de mídia

Lê e grava em cartões de mídia.

#### 4 Porta USB 2.0

Conecte periféricos, como dispositivos de armazenamento, impressoras, etc. Proporciona velocidades de transferência de dados de até 480 Mbps.

#### 5 Slot do cabo de segurança

Conecte um cabo de segurança para impedir a movimentação não autorizada do computador.

### Base

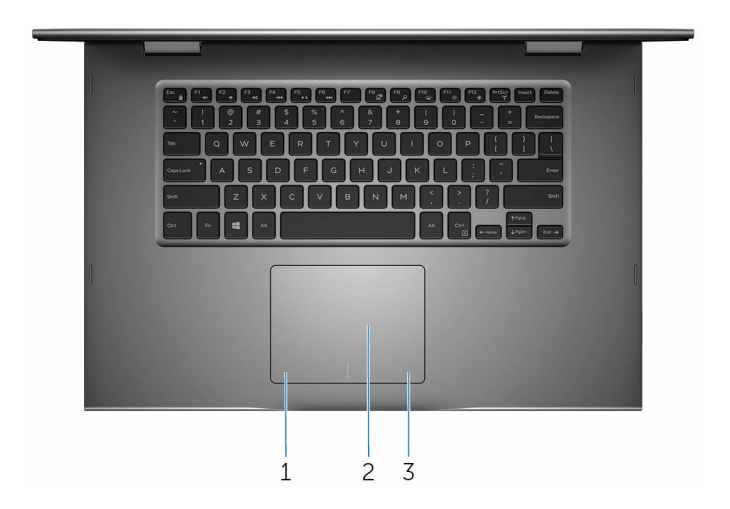

#### 1 Área de clique com o botão esquerdo

Pressione para clicar com o botão esquerdo.

2 Touchpad

<span id="page-10-0"></span>Mova o dedo no touch pad para mover o ponteiro do mouse. Toque para clicar com o botão esquerdo do mouse e toque com dois dedos para clicar com o botão direito.

#### 3 Área de clique com o botão direito

Pressione para clicar com o botão direito.

### Tela

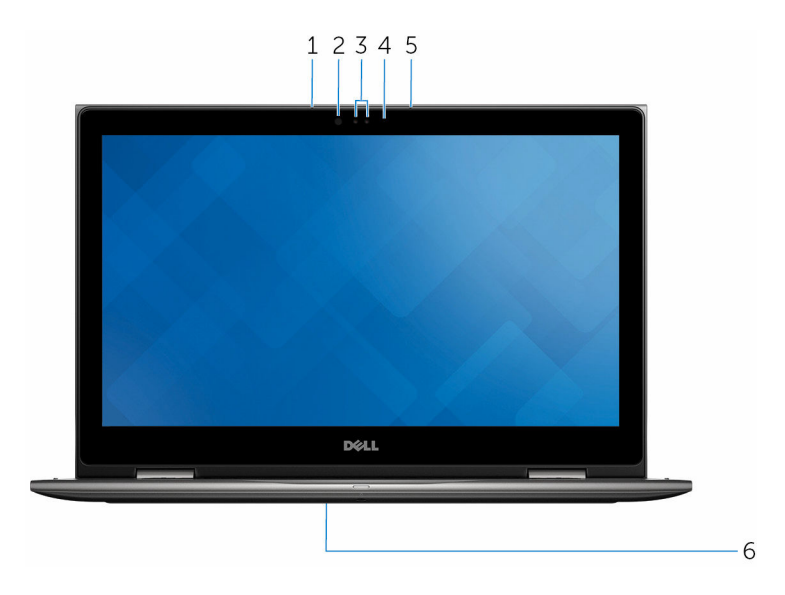

#### 1 Microfone esquerdo

Proporciona entrada de som digital para gravação de áudio, chamadas de voz e assim por diante.

#### 2 Emissor infravermelho (opcional)

Emite luz infravermelha, que permite à câmera infravermelha detectar profundidade e rastrear movimento.

#### 3 Câmera infravermelha (opcional)

Permite bater papo por vídeo, capturar fotos e gravar vídeos. O recurso de detecção de profundidade da câmera reforça a segurança quando usado em conjunto com o Windows Hello.

#### Câmera

Permite efetuar chamadas de bate-papo com vídeo, capturar fotos e gravar vídeos.

#### <span id="page-11-0"></span>4 Luz de status da câmera

Acende-se quando a câmera está em uso.

#### 5 Microfone direito

Proporciona entrada de som digital para gravação de áudio, chamadas de voz e assim por diante.

#### 6 Localização da etiqueta de serviço

A etiqueta de serviço é um identificador alfanumérico exclusivo que permite aos técnicos de serviço da Dell identificar os componentes de hardware no computador e acessar informações de garantia.

### Modos

### Notebook

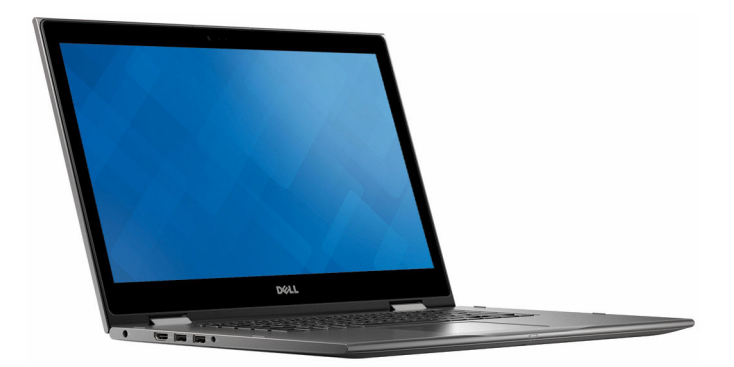

#### Tablet

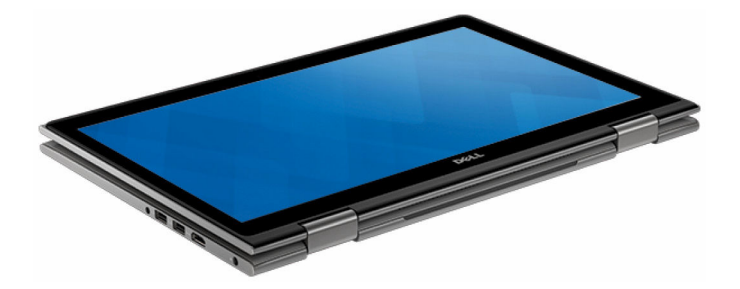

### <span id="page-12-0"></span>Suporte

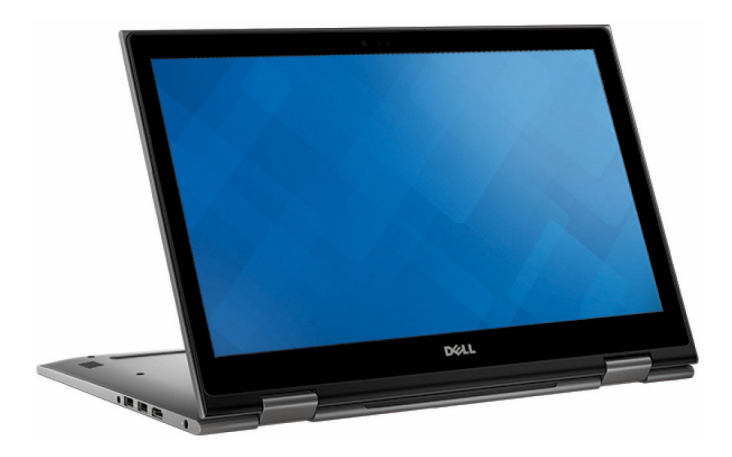

### Tenda

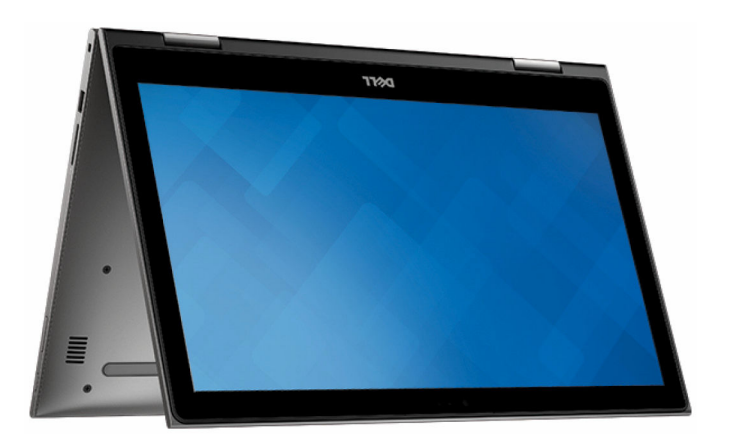

## <span id="page-13-0"></span>Especificações

### Dimensões e peso

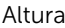

20,20 mm (0,80 pol.)

Largura 380,90 mm (15 pol.)

Profundidade 253,10 mm (9,96 pol.)

Peso (máximo) 2,09 kg (4,61 lb)

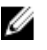

NOTA: O peso do laptop varia em função da configuração encomendada e da variabilidade de fabricação.

### Informações do sistema

Modelo do computador Inspiron 15-5568

Processador

- Intel Core i3/i5/i7 de 6ª geração
- Intel Celeron Dual Core
- Intel Pentium Dual Core

Chipset **integrado** ao processador

### Memória

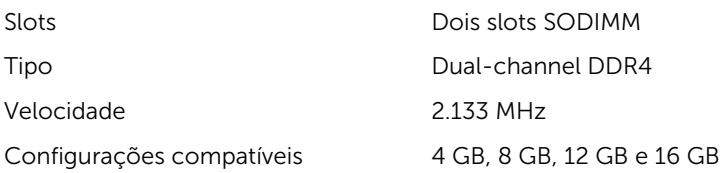

### <span id="page-14-0"></span>Portas e conectores

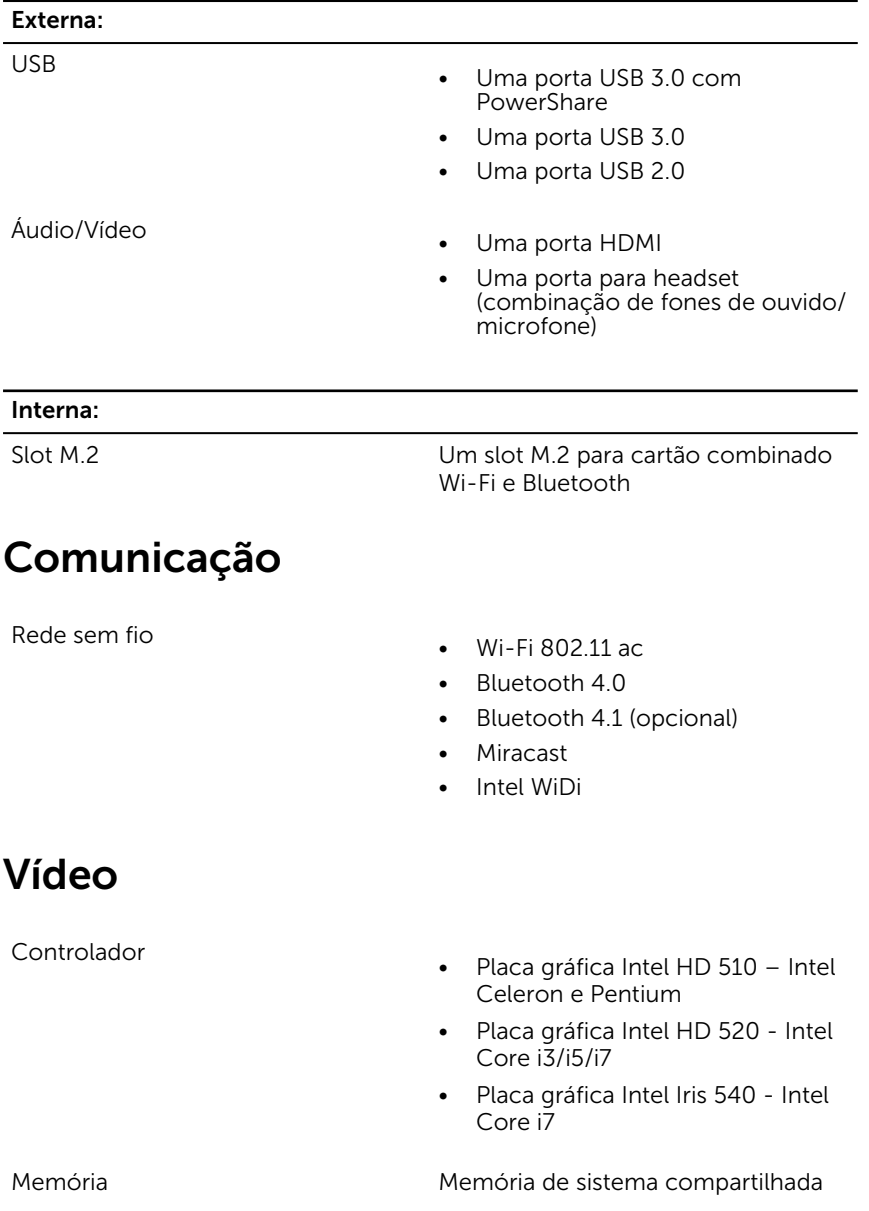

## <span id="page-15-0"></span>Áudio

Controlador **Realtek ALC3253** com Waves MaxxAudio Pro Alto-falantes Dois Saída • Média – 2 W

 $\bullet$  Pico – 2.5 W

Microfone Microfones de matriz digital no conjunto da câmera

Controles de volume Teclas de atalho para controle de mídia e botões de controle de volume

### De armazenamento

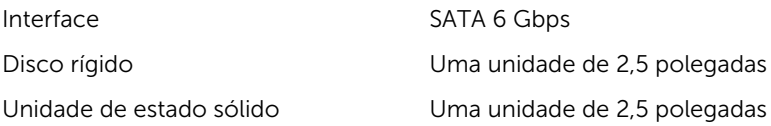

### Leitor de cartão de mídia

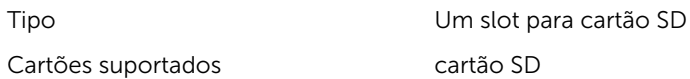

### Tela

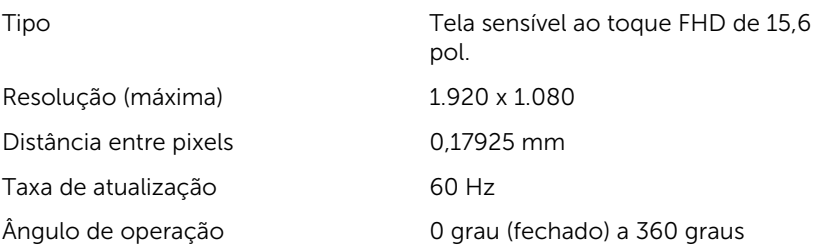

<span id="page-16-0"></span>Ângulo de visão 160 graus

### Teclado

Tipo

Controles O brilho pode ser controlado com as teclas de atalho.

Altura 193,5 mm (7,62 pol)

Largura 344,16 mm (13,55 pol.)

Diagonal 396,24 mm (15,60 pol.)

- Teclado com iluminação traseira
- Teclado padrão

Teclas de atalho and a control algumas teclas no teclado têm dois símbolos. Essas teclas podem ser usadas para digitar caracteres alternativos ou para executar funções secundárias. Para digitar um carácter alternativo, pressione Shift e a tecla desejada. Para executar funções secundárias, pressione Fn e a tecla desejada.

> NOTA: Você pode definir o Ø comportamento principal das teclas de atalho pressionando Fn +Esc ou alterando Comportamento das teclas de função na Configuração do sistema.

[Atalhos de teclado](#page-19-0)

### Câmera

Resolução

- Imagem estática: 0,92 megapixels
- Vídeo: 1280 x 720 (HD) a 30 fps

Ângulo de visão digonal 74 graus

### <span id="page-17-0"></span>Touchpad

#### Resolução

#### Dimensões

- Horizontal: 1260
- Vertical: 960
- Altura: 80 mm (3,15 pol.)
- Largura: 105 mm (4,13 pol.)

### Bateria

#### Tipo bateria inteligente de íons de lítio

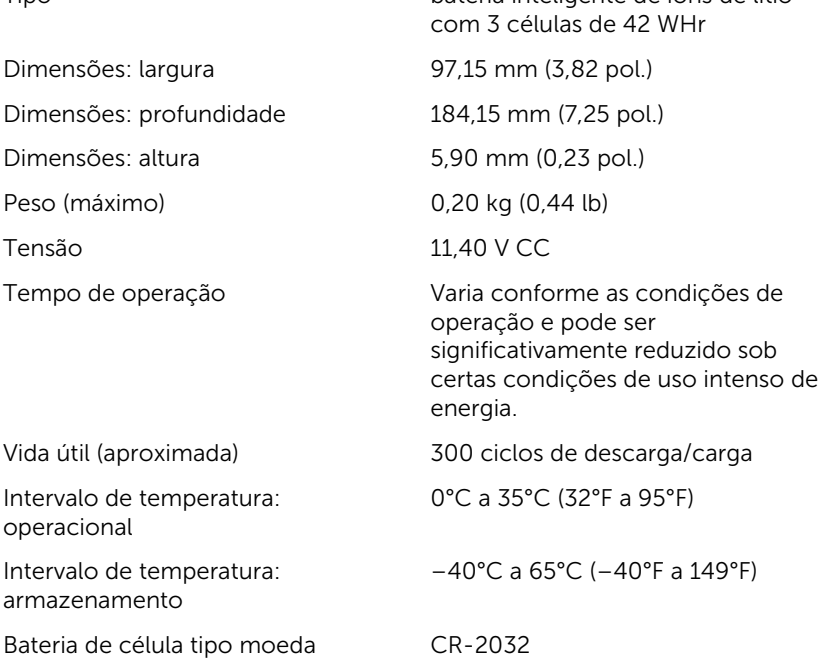

### Adaptador de energia

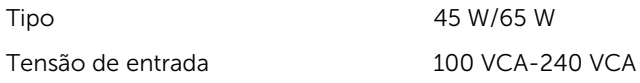

<span id="page-18-0"></span>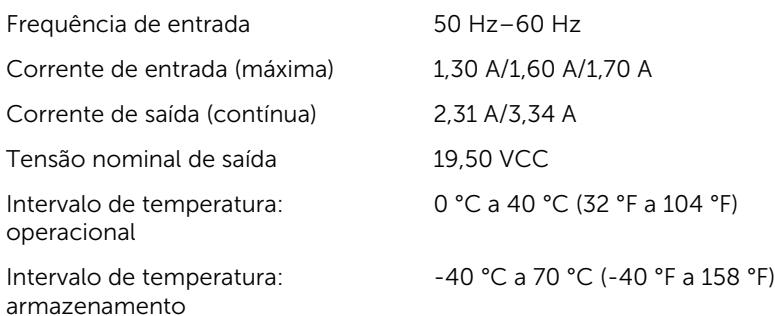

### Características ambientais do computador

Nível de poluentes transportados: G1, conforme definido pela norma ISA-S71.04-1985

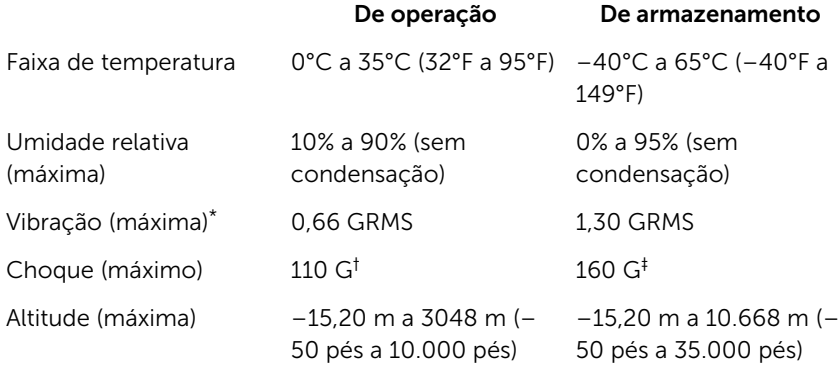

\* Medida usando um espectro de vibração aleatório que simula o ambiente do usuário

† Medido usando um pulso de meia senoide de 2 ms quando a unidade de disco rígido está em uso.

‡ Medido usando um pulso de meio senoide de 2 ms quando a cabeça da unidade de disco rígido está na posição estacionada.

## <span id="page-19-0"></span>Atalhos de teclado

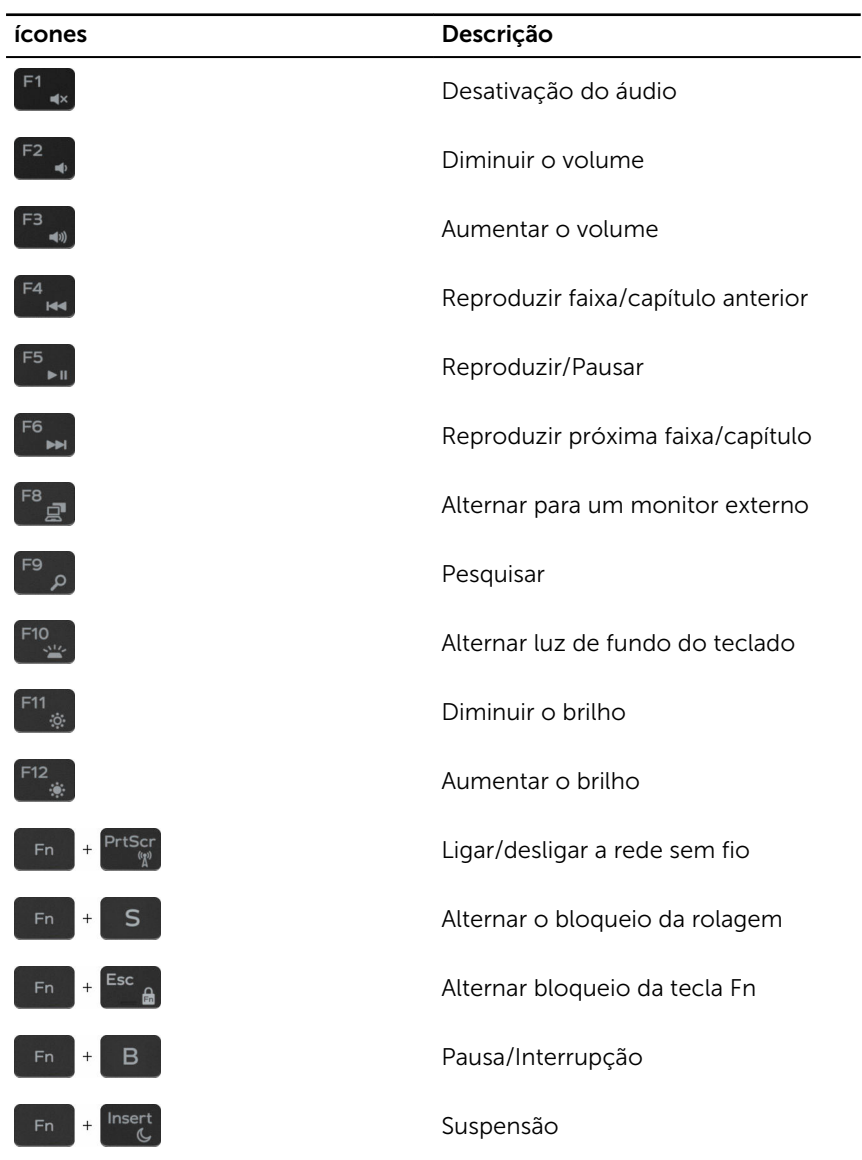

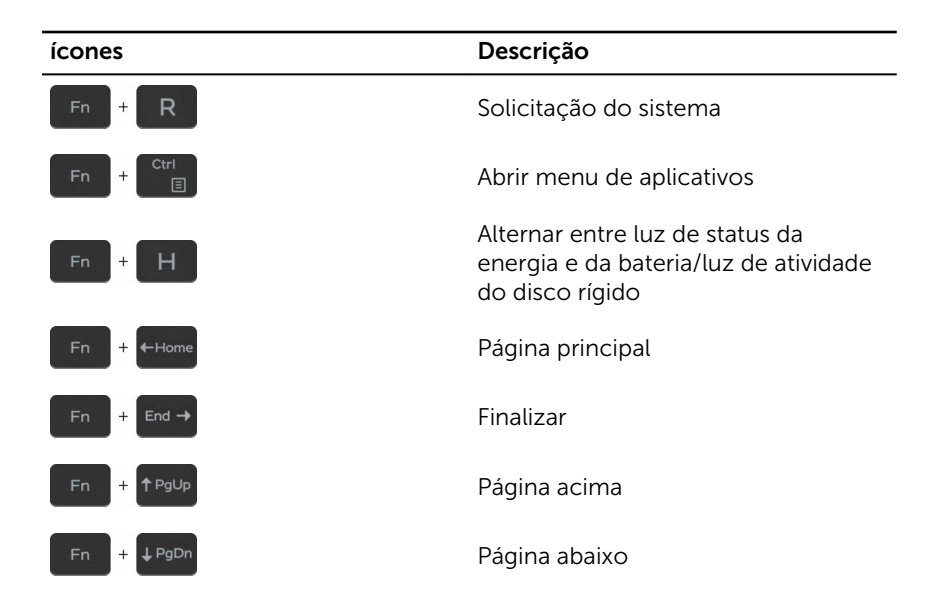

## <span id="page-21-0"></span>Como obter ajuda e como entrar em contato com a Dell

### Recursos de auto-ajuda

Você pode obter informações e ajuda sobre produtos e serviços da Dell, usando estes recursos de auto-ajuda:

Informações sobre produtos e serviços da Dell

Aplicativo Dell Help & Support

Aplicativo Get started

Como acessar a ajuda no Windows 10

Ajuda online para sistema operacional

Informações sobre solução de problemas, manuais de usuário, instruções de configuração, especificações do produto, blogs de ajuda técnica, drivers, atualizações de software, e assim por diante

Saiba mais sobre o sistema operacional, configurar e usar o computador, backup de dados, diagnóstico, e assim por diante.

[www.dell.com](https://www.dell.com/)

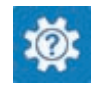

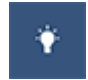

No Windows Search, digite Ajuda e Suporte e pressione Enter.

[www.dell.com/support/windows](https://www.dell.com/support/windows) [www.dell.com/support/linux](https://www.dell.com/support/linux)

[www.dell.com/support](https://www.dell.com/support)

Consulte *Eu e meu Dell* em [www.dell.com/support/manuals](https://www.dell.com/support/manuals) (em inglês).

### Como entrar em contato com a Dell

Para entrar em contato com a Dell para tratar de assuntos de vendas, suporte técnico ou questões de atendimento ao cliente, consulte [www.dell.com/](https://www.dell.com/contactdell) [contactdell](https://www.dell.com/contactdell).

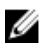

NOTA: A disponibilidade varia de acordo com o país e com o produto, e alguns serviços podem não estar disponíveis em seu país.

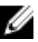

NOTA: Se não tiver uma conexão Internet ativa, você pode encontrar as informações de contato na sua fatura, nota de expedição, nota de compra ou no catálogo de produtos Dell.